# **CX Port-Access Multi Domain Authentication (MDA)**

**Presenters** 

• Yash, TME

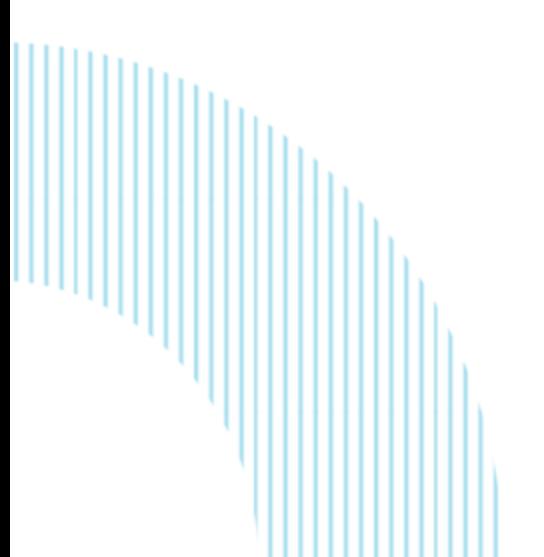

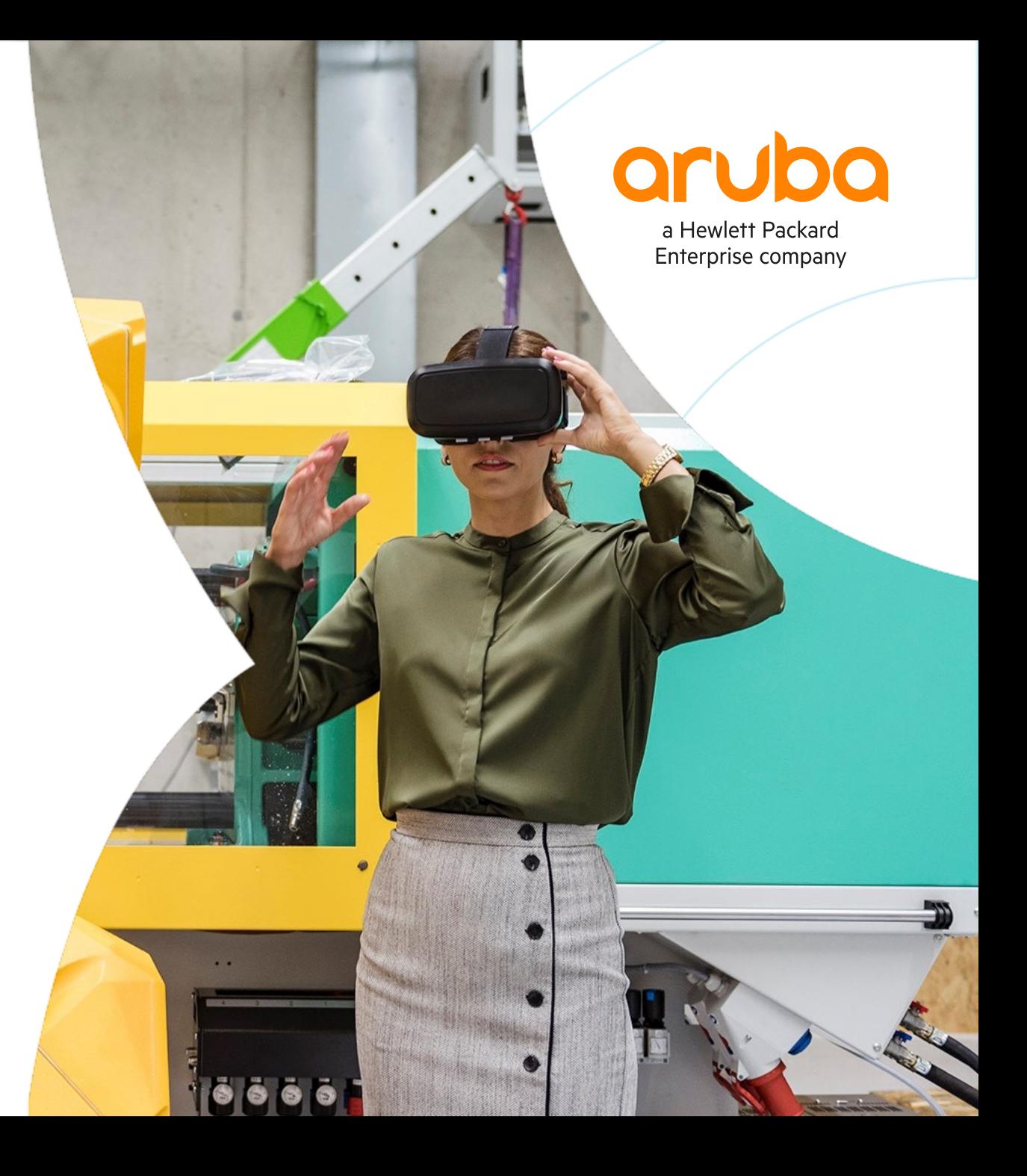

### **Agenda**

 $\begin{array}{cccccccccccccc} \bullet & \bullet & \bullet & \bullet & \bullet & \bullet & \bullet \end{array}$  $\begin{array}{cccccccccccccc} \bullet & \bullet & \bullet & \bullet & \bullet & \bullet \end{array}$ 

- Overview
- Use Cases
- Details and Caveats
- Configuration
- Best Practices
- Troubleshooting
- Demo
- Additional Resources

### **Overview & Use Cases**

### **CX Port Access Auth Mode**

– Overview: 10.8 port-access multi-domain to allow only one voice client per port

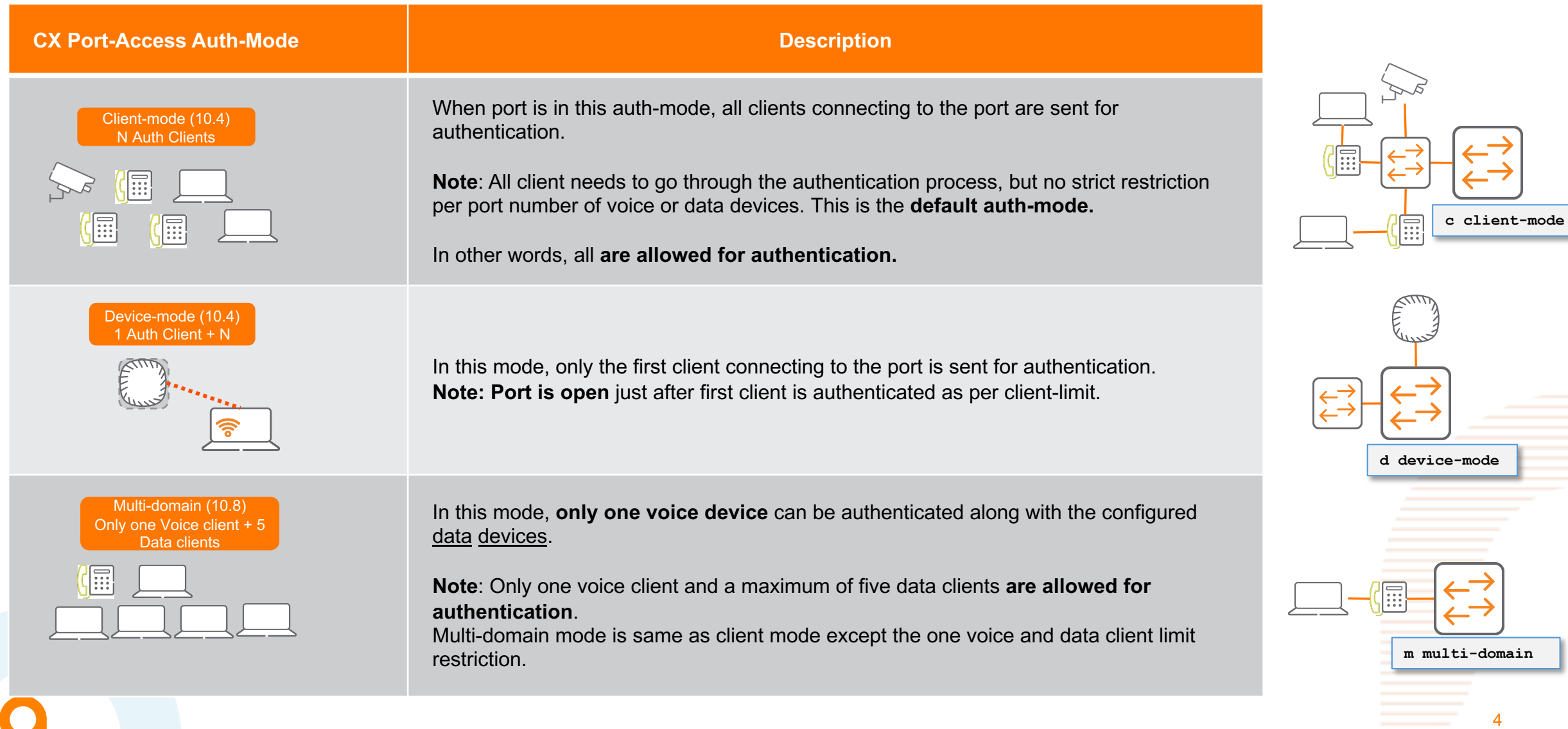

# **Details and Caveats**

# **Multi Domain Authentication (MDA) Sub Features**

### – **Multi Domain Authentication Sub features**

- Auth-mode multi-domain
- Multi-Domain data client-limit
- New special role:
	- **Critical voice Role**, Used when voice client auth has been failed due to radius not reachable.
	- **Note that**, role is applicable only after first authentication.
- **Aruba VSA:**
	- –Aruba-Port-Auth-Mode = Multi-Domain-Mode

### **Below Features are supported across three auth-modes**

- User Role voice attribute
	- device-traffic-class
- Auth auto VLAN feature.
- Port-access security violation.
- **Aruba VSA:**
	- –Aruba-Device-Traffic-Class(63)= 1

**Note:** ClearPass Radius Dictionary file update required for these VSA

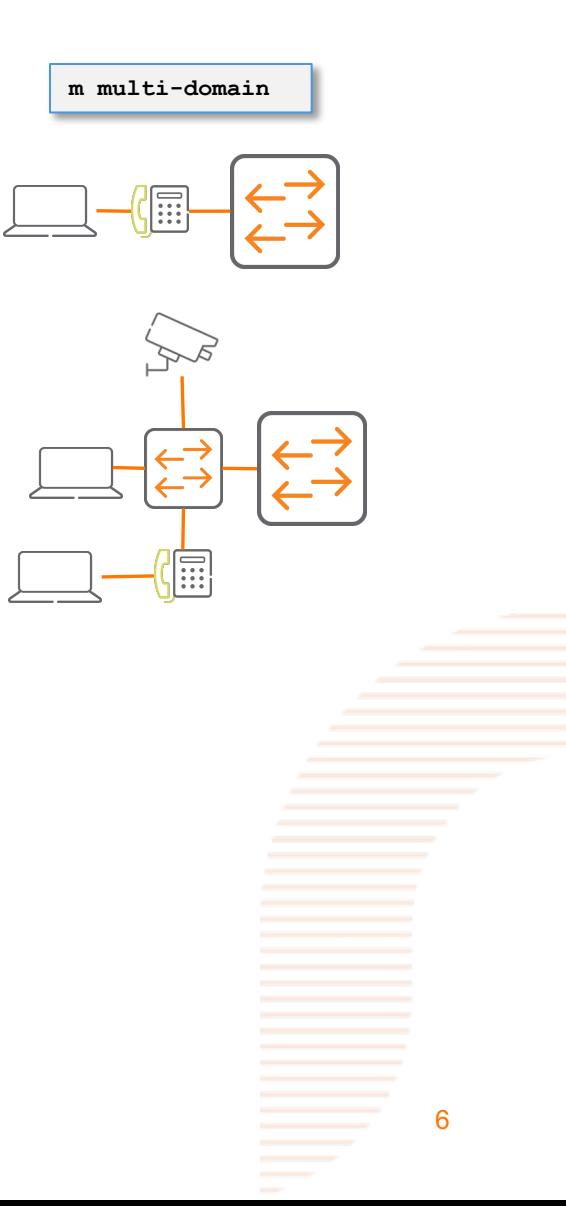

### **Multi Domain Authentication (MDA)**

- Multidomain authentication allows a combination of voice data clients to be authenticated on a port. Only one voice client and a maximum of five data clients **are allowed for authentication**.
- By default, only one data device is allowed on the `multi-domain` enabled port along with a voice device. If second voice device or data device greater than the configured data client limit onboards, triggers violation.
- Admin can enable the multidomain authentication mode with the aaa authentication port-access auth-mode command.
- Admin can configure only the number of data clients supported with the command. aaa authentication port-access client-limit multi-domain
- To authorize a voice device, the AAA server must be configured to send an Aruba Attribute-Value (AV) `*Aruba-Device-Traffic-Class*` with value **1** or role to be applied should have device type (*device-traffic-class* as voice) that indicates voice device.
- Without this value VSA or device type in role, the switch treats the voice device as a data device.
- admin can configure only the number of data clients supported with the aaa authentication port-access client-limit multidomain command.

### **Multi Domain Authentication (MDA)**

- In case client mode is set and clients limits is configured, and mode changes to multi-domain mode, then configured client limit is ignored.
- Violation will occur on multi-domain enabled port in the following conditions
	- More than one voice device authenticates on the port
	- Data devices beyond configured data client limit authenticates on the port.
- Device-profile clients can also inter-op with MDA or in stand-alone mode with security (A.K.A Mac-Match mode).

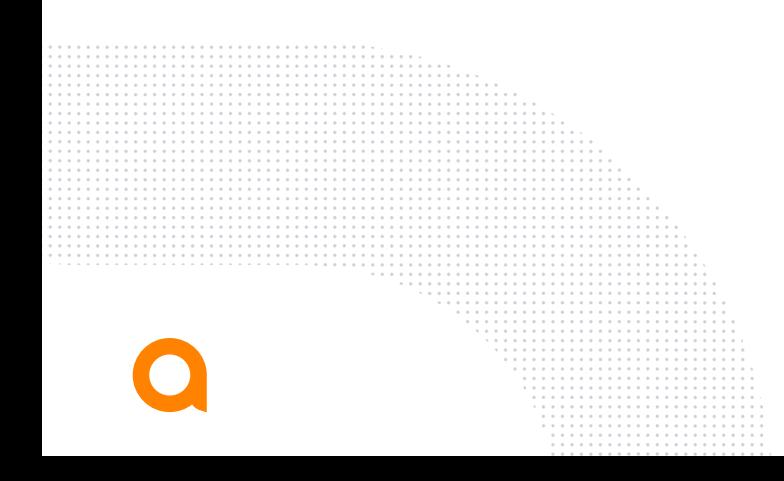

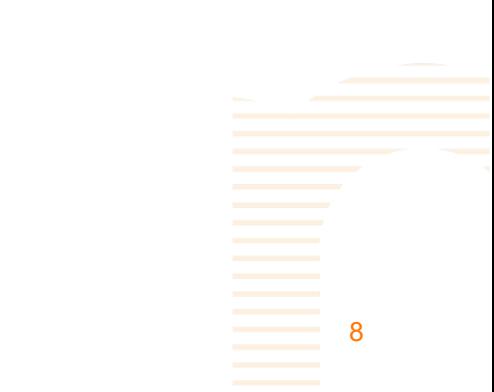

# **Configuration and Supported Platforms**

### **Multi Domain Authentication (MDA) Configuration!**

### – MDA features

– **Multi Domain Mode, only one voice device is allowed on the port while data device limit is configurable.** 

(config-if)# aaa authentication port-access auth-mode multi-domain "**Aruba-Port-Auth-Mode**"

- By default, one voice and data client is allowed on the port.
- **Maximum 5 data clients** can be configured on the port. **Only one voice client is allowed on the port always** and not configurable.
- Client-limit configured of client mode will be ignored when mode is changed to multi-domain mode.

(config-if)# aaa authentication port-access client-limit multi-domain <1-5> Specify the number of data clients to allow on multi-domain enabled port for network access. (Default: 1)

- **New Aruba VSA or `device-traffic-class`** in role.
	- Without the VSA or device-traffic-class in role, device will be treated as data device

port-access role phone\_role auth-mode multi-domain device-traffic-class **voice** vlan access 10

– **Port-access security violation**

(config-if)# port-access security violation action notify Configure notify violation action on the port. shutdown Configure shutdown violation action on the port. (Default: notify)

NEW VSA "**Aruba-Device-Traffic-Class**" (63)

\*How to add new VSA attribute in ClearPass refer to ToI

## **Multi Domain Authentication (MDA)**

### – MDA features

– **Critical voice Role**, **Used when voice client auth has been failed due to radius not reachable**

(config-if)# aaa authentication port-access critical-role <ROLE-STR>

#### – **Auth Auto Vlan feature**

(config)# port-access auto-vlan

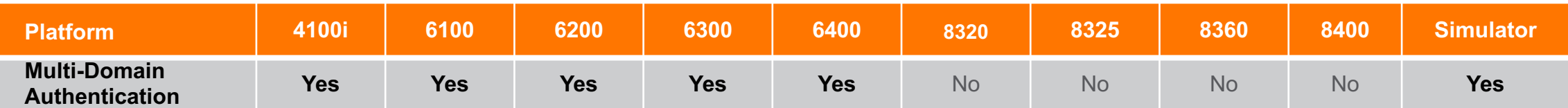

# **Troubleshooting**

## **Troubleshooting - Mirror**

#### **Mirror session 1**

Source interface 1/1/1 both

Destination CPU

**enable**

#### **diag utilities tshark file**

**copy tshark-pcap tftp://10.80.2.187/djky.pcap vrf mgmt**

**Note: Once done disable or delete mirror session**

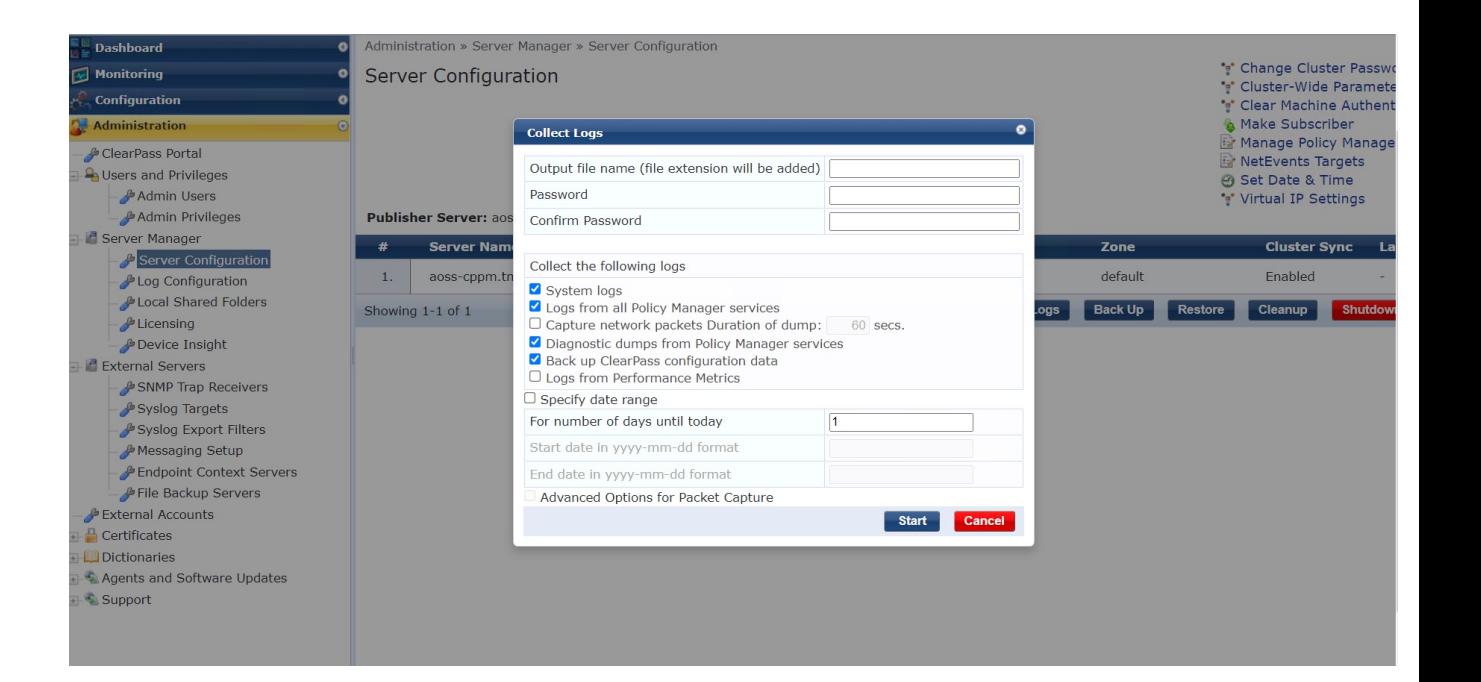

## **Feature/Solution Troubleshooting**

Basic level

### 6300-1-VSF#

- show mac-address-table detail
- show lldp neighbor-info
- show cdp neighbor-info
- show radius-server detail
- show port-access clients detail
- show aaa authentication port-access dot1x authenticator interface all client-status
- show aaa authentication port-access macauth interface all client-status
- show aaa authentication port-access interface all client-status

#### $6300 - 1 - VSF#$

show events -r -d port-accessd

#### – **Diagdump**

6300-1-VSF# diagnostics diag-dump port-access basic diag-dump dot1x-authenticator basic diag-dump mac-auth basic – **Debugs**  $6300 - 1 - VSF#$ debug radius all debug port access all debug destination buffer

 $6300 - 1 - VSF#$ 

show debug buffer

### **Feature/Solution Troubleshooting**

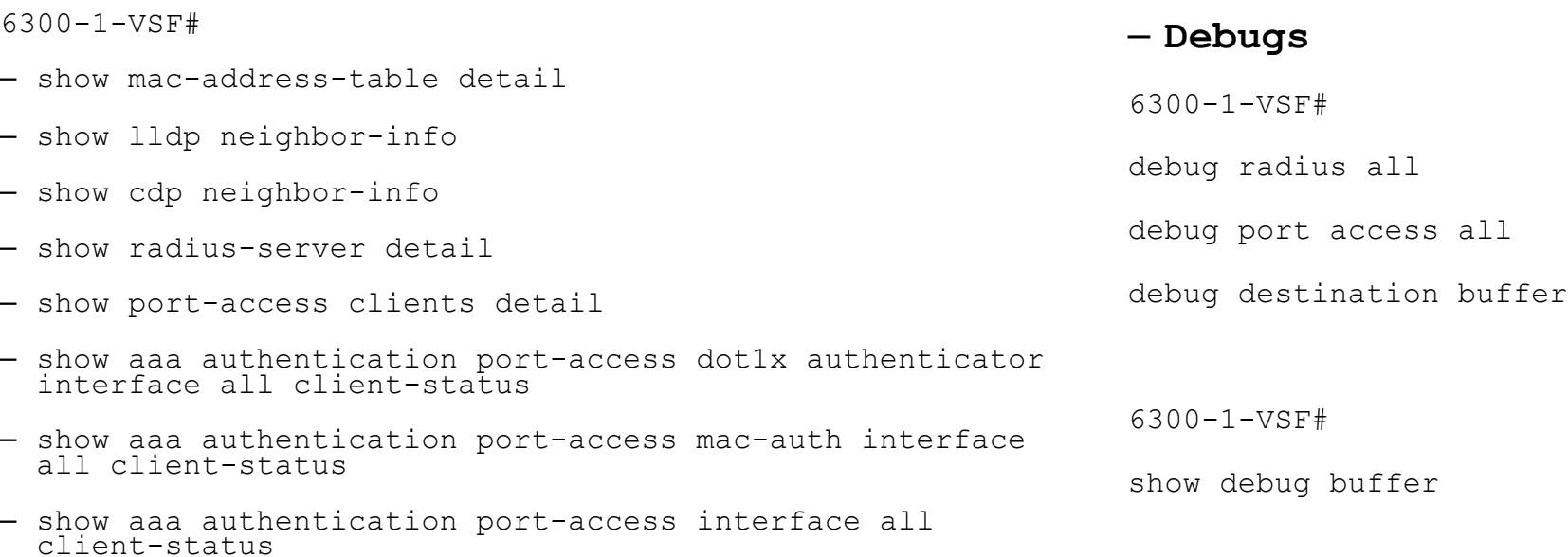

#### – **Diagdump**

6300-1-VSF# diagnostics diag-dump port-access basic diag-dump dot1x-authenticator basic diag-dump mac-auth basic

## **Feature/Solution Troubleshooting**

### Advance level

 $-$  start-shell - Are you ready  $\mathbb{Q}$ !

6300-1-VSF# start-shell

6300-1-VSF:~\$ pwd

/home/admin

6300-1-VSF:~\$ sudo bash

6300-1-VSF:/home/admin#

6300-1-VSF:/home/admin# ovs-appctl -t port-accessd fastlog show

```
6300:~$ cd /var/log/
6300:/var/log$ ls -l
6300:/var/log$ journalctl -n 100 | grep lldpd
```
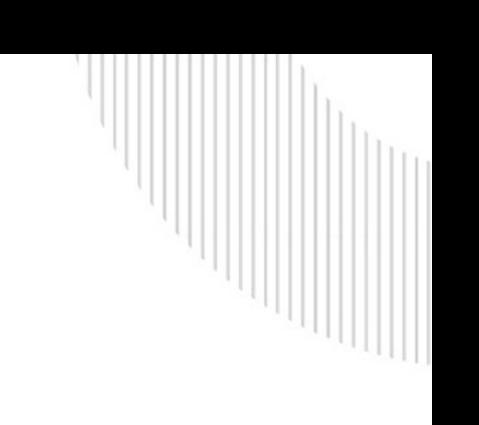

# **Demo**

 $\bullet\bullet$  $. . .$ 

 $\bullet$ 

 $\cdot$  . .

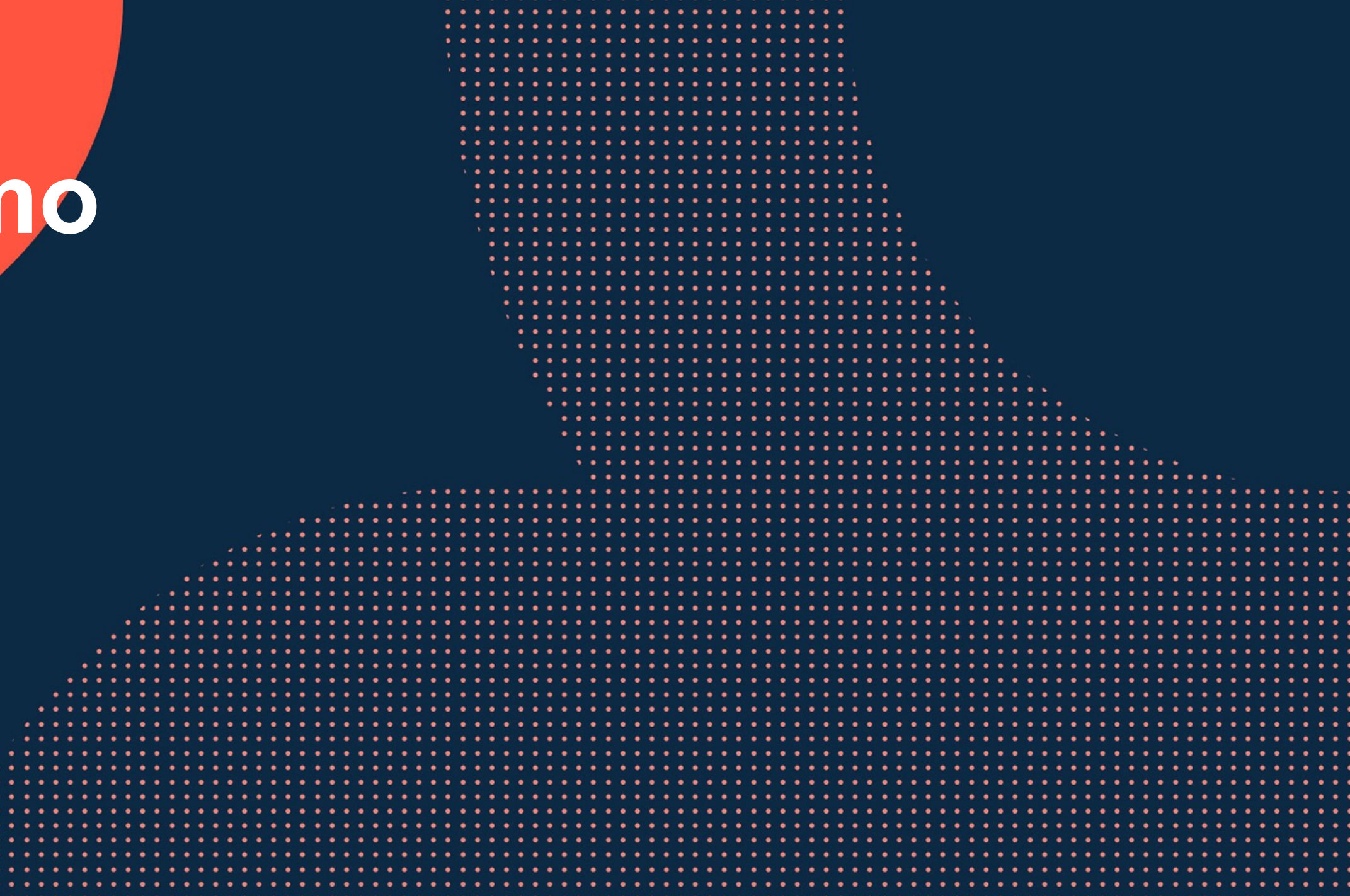

### **MDA Demonstration**

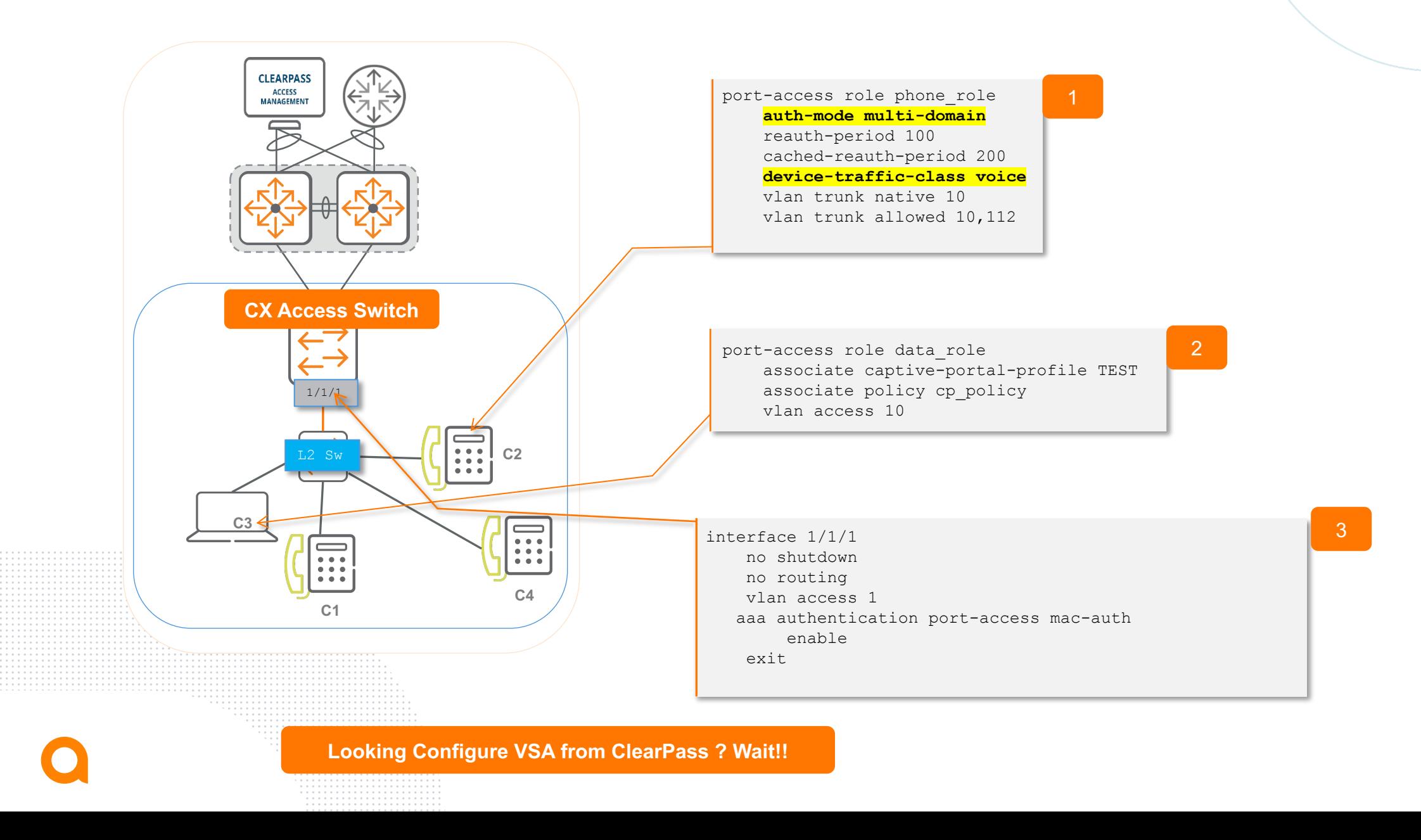

### **Aruba VSA Configuration from ClearPass (Radius-Server)**

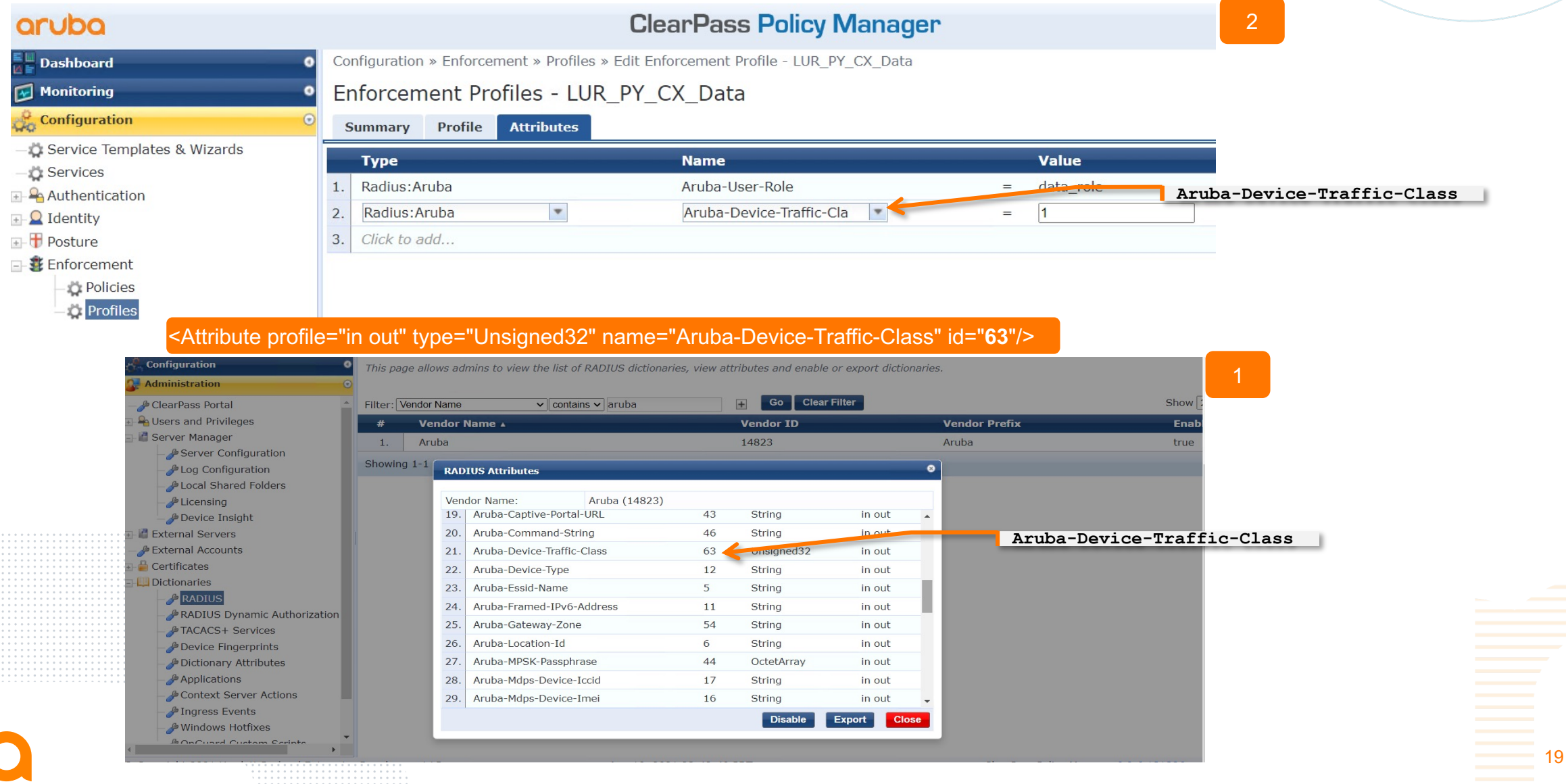

### **Aruba VSA Configuration from ClearPass (Radius-Server)**

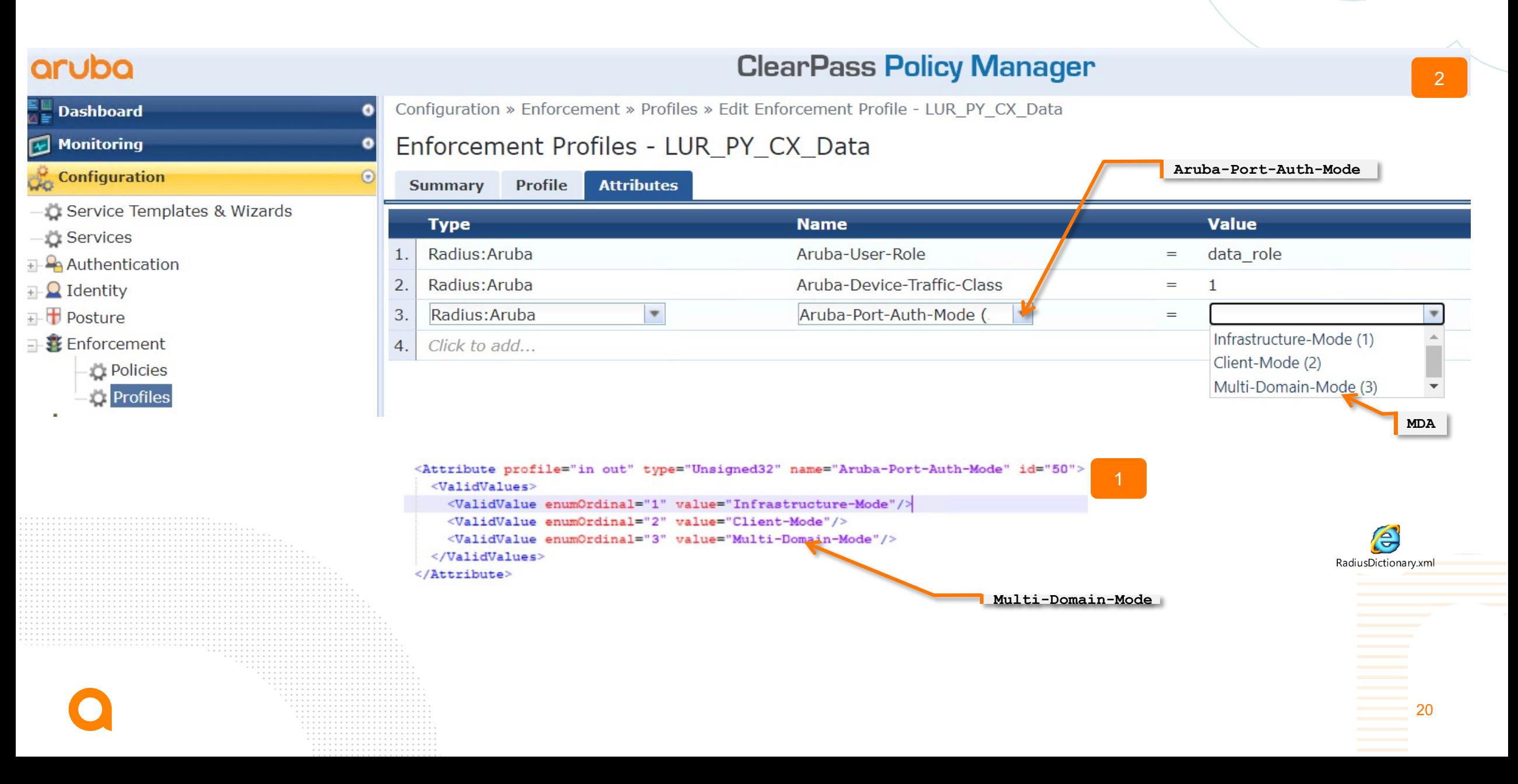

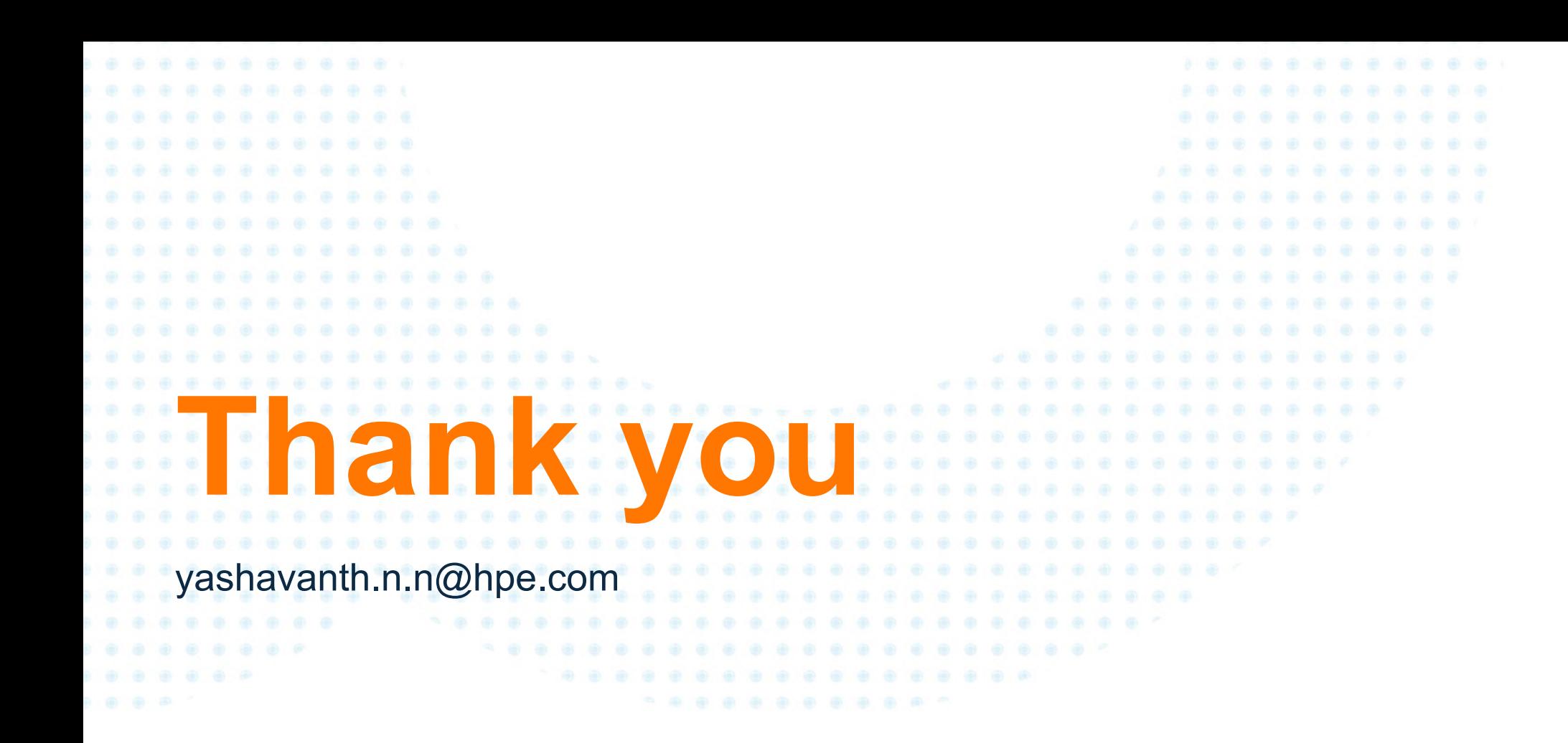

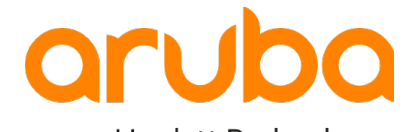

a Hewlett Packard Enterprise company